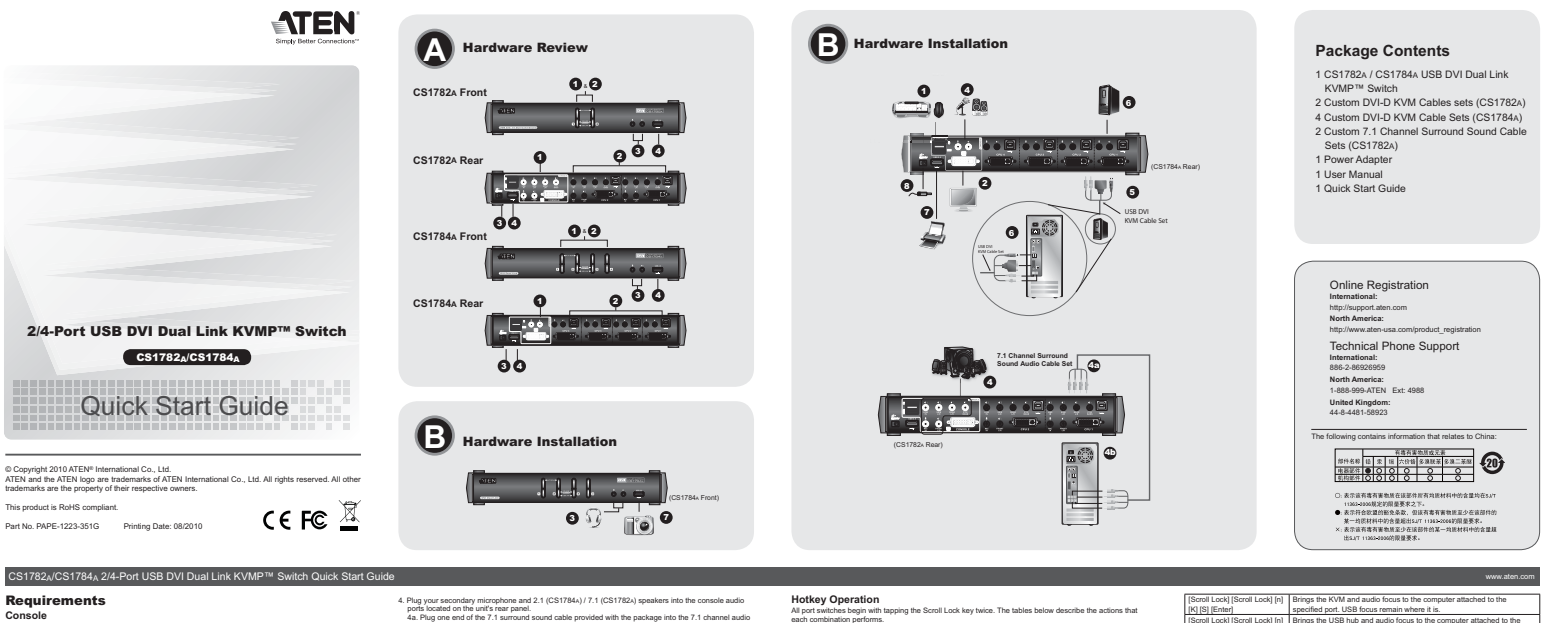

### Requirements

**Console** • A DVI compatible monitor capable of the highest possible resolution • A USB mouse • A USB keyboard • Microphone and speakers (optional)

**Computers**<br>The following equipment must be available of<br>A A DVI port

The following equipment must be available on each computer:<br>• A DVI port<br>• Note: The quality of the display is affected by the quality of the DVI display card. For best results, we<br>• Type A USB port<br>• Audio ports (optional

Cables<br>Only DVI-D KVM cable sets, which are specifically designed to work with this switch, may be used to link<br>to the computers. Two (CS1782x) or four (CS1784x) cable sets are provided with this package.<br>Note: The video q

Hardware Review **<sup>A</sup>**

### **Front View** 1. Port Selection Pushbuttons

2. Port LEDs 3. Audio Ports 4. USB 2.0 hub **Rear View** 1. Console Port Section 2. KVM Port Section 3. Power Jack 4. USB 2.0 hub

Hardware Installation **@**<br>1. Plug your USB keyboard and USB mouse into the USB console ports located on the unit's rear panel.<br>2. Plug your console moritor into the DVI console port located in the unit's rear panel and pow 3. Plug your main microphone and speakers into the console microphone and speaker jacks located on the unit's front panel. The microphone and speakers plugged into this panel have priority over those in the rear panel.

Guide de démarrage rapide du commutateur KVMP™ Dual Link DVI USB à 2/4 ports CS1782A/CS1784A

Configuration minimale

**Console**<br>• Un écran compatible DVI permettant la résolution la plus élevée possible<br>• Un clavier USB<br>• Un clavier USB<br>• Microphone et haut-parleurs (en option)

**Ordinateurs**

Les composants suivants doivent être installés sur chaque ordinateur :<br>• Un port DVI — a qualité de l'affichage est influencée par la qualité de la carte d'affichage DVI. Pour de<br>• **Remarque : moilleurs résultats, il est c** 

• Port USB de type A • Ports audio (facultatifs)

 $\hat{G}$ ables  $\hat{S}$ ables  $\hat{N}M$ DVi-Duringwener). In post spissionment compus pour forcitorner avec ca $\hat{S}$ <br>Januarie (post in  $\hat{S}$ Cables and the first sec is provided in the sec is product them to put go the Cables

**Vue avant** 1. Boutons de sélection de port 2. Voyants des ports 3. Ports audio 4. Concentrateur USB 2.0

**Vue arrière<br>1. Section des ports de console<br>2. Section des ports KVM<br>3. Prise d'alimentation<br>4. Concentrateur USB 2.0** 

**Installation du matériel <b>B**<br>1. Branchez les câbles de votre clavier USB et de votre souris USB sur les ports de console USB situés à

i Tarrière de l'appareil.<br>2. Branchez votre moniteur sur le port de console DVI situé à l'arrière de l'appareil, puis allumez-le.<br>3. Branchez le microphone et les haut-parleurs principaux sur les entrées micro et haut-par

\_ceux branchés à l'arrière.<br>CS1782<sub>A</sub>/CS1784<sub>A</sub> 2-/4-Port Dual-Link-KVMP™-Switch mit USB für DVI Kurzanleitung

Voraussetzungen

### • Ein DVI-kompatibler Monitor, der in der Lage ist, die höchstmögliche Auflösung darzustellen

**Konsole<br>•** Ein DVI-kompatibl<br>• Eine USB-Maus<br>• Eine USB-Tastatur

• Mikrofon und Lautsprecher (optional) **Computer** • Ein DVI-Port

Auf Jodem System<br>- Ein DVI-Port<br>- Himweis : Die Bildsqualist hängt stark von der Qualität der verwendeten DVI-Grafikkante ab. Für optimale<br>- USB-Artzofusse sollten Sie ggf. eine hochwertige Grafikkante erwerben.<br>- USB-Artz

**Kabel**<br>Sie soliten nur DVI-D-KVM-Kabelsets, die speziell für diesen Switch entwickelt wurden, zum Verbinden<br>des Gerätes mit den Computern benutzen. Zwei (CS1782x) bzw. vier (CS1784x) Kabelsets gehören zum<br>Lieferumfang. Hinweis: Die Bildqualität hängt stark von der Qualität und Länge der verwendeten Kabel ab: Falls Sie<br>2usätzliche Kabelsets benötigen, wenden Sie sich bitte an Ihren Fachhändler, um die für Ihren<br>Switch geeigneten Modelle z

Hardwareübersicht **<sup>A</sup> Vorderseitige Ansicht** 1. Portauswahl (Drucktasten)

2. Port-LEDs 3. Audioports 4. USB 2.0 Hub

**Rückseitige Ansicht** 1. Konsolportabschnitt 2. KVM-Portabschnitt 3. Stromeingangsbuchse

## 4. USB 2.0 Hub Hardware installieren **<sup>B</sup>**

1. Vertorionen Sie Inte USB-Tlastaur und USB-Maus mit den USB-Konsolanschlüssen auf der Rückselte<br>2. Verbrichen Sie Itrem Konsolmonitor mit dem DVI-Konsolopof auf der Gerätterückenle, und schatten Sie<br>3. Verbrichen Sie des

CS1782A/CS1784A Conmutador KVMP™ de doble enlace de 2/4 puertos con USB y DVI Guía rápida

**Requisitos**<br>Consola<br>• Un mónito DVI compatible capaz de mostrar la resolución más elevada posible<br>• Un teclado USB<br>• Un teclado USB

• Micrófono y altavoces (opcional) **Ordenadores**

En cada ordenador se tienen que tener instalados los siguientes componentes:<br>**Nota:** La calidad de imagen viene afectada por la calidad de la tarjeta gráfica DVI. Para obtener los<br>**Nota:** La calidad de imagen viene afectad

Cabbles<br>Sólo debe emplear cables DVI-D KVM confeccionados a medida, ya que han sido especialmente<br>distribution para nuestros equipos. Dos (para el CS1782A) o cuatro (para el CS1784A) juegos de cables<br>Nenen incluídos con la

### apropiados para su conmutador.<br>**Presentación del hardware Q**

**Vista frontal** 1. Botones de selección de puerto 2. Indicadores LED de los puertos 3. Puertos de audio 4. Concentrador USB 2.0

## **Vista posterior** 1. Sección de puertos de consola 2. Sección de puertos KVM 3. Entrada de alimentación 4. Concentrador USB 2.0<br>**Instalar el hardware Instalar el Se**<br>1. Conecte el teclado USB y el ratón USB a los puertos de consola USB ubicados en el panel posterior del

equipo.

2. Conedis us montor de consola al puerto de consola DVI ubicado en el panel posterior de la unidad y<br>- encletndalco de introdicino y los altavoces principales a las entradas para microfono y altavoces ubicadas en<br>- el pan

4. Pag now associately interpretene and 2.1 (CST/B4V) 7.1 (CST/E2) appeals in the forested and C-<br> $^{12}$  CM bag not extend that 7.1 summand sound data provided with the package into the 7.1 channel audio<br>46. Plag the othe

### **Operation** There are three convenient methods to access the computers: Manual – which involves pressing the port<br>selection pushbuttons located on the unit's front panel; Mouse – which involves dicking the scroll wheel of<br>the mouse; a

**Manual Switching** F**or manual port selection:**<br>• Press and release a port selection pushbutton to bring the KVM focus to the computer attached to its<br>• corresponding port. The USB and Audio focus does not change – they stay with the port th already on. • Press a port selection pushbutton twice to bring the audio focus to the computer attached to its corresponding port.<br>- Press and hold a port selection pushbutton for more than 2 seconds to bring the KVM focus, plus the<br>- USB and Audio focus to the computer attached to its corresponding port.<br>- Press and hold port sele

Utilisation

**Commutation manuelle**

Netzeingangsbuchse am Switch. 9. Schalten Sie Ihre Computer ein. Bedienung

ae <del>Korrasse oer Maus; Hoskey – nierzu gi</del><br>Manuelle Portumschaltung<br>Manuelle Portauswahl:

**Moutse Port-switching**<br>The CS1782A / CS1784A supports the very latest in mouse port-switching - simply double-click the scroll<br>wheal of your USB mouse to cycle finded paid and the port<br>Note : 1. This featured is only supp

4. Banadez les minorientes els handezelles a 21. I 7. lar les ports de conseile auto si al sinte à les handezelles de la bandezelle de la poise de la pointe de la poise de la poise de la poise de la poise de la poise de la

Il existe trois méthodes pratiques pour accéder aux ordinateurs : Manuelle – qui implique d'appuyer sur les<br>boutons de sélection de port situés à l'avant de l'appareil ; Souris – qui impliquer de cliquer sur la molette<br>de

Pour la sélection de port manuelle :<br>• Appuyez sur (et reliàchez) un bouton de sélection de port pour passer le contrôle KVM à l'ordinateur<br>• connecté au port correspondant. Les contrôles USB et Audio ne changent pas et re lequel lis étaient déjà.<br>• Appuyez deux fois sur un bouton de sélection de port pour transférer le contrôle audio à l'ordinateur<br>• Appuyez sur un bouton de sélection de port et maintenez-le enfoncé pendant plus de 2 second correspondant.<br>• Appuyez simultanément sur les boutons de sélection de port 1 et 2 et maintenez-les enfoncés pendant<br>• plus de 2 secondes pour activer le mode de recherche autòmatique.<br>• Appuyez sur (et relàbrice) l'un des

Commutatation de port avec la sourist<br>Le commutateur CS1782v (CS1784, pend en charge la technique la plus récente de commutation de port<br>avec la souris : il vous suffit de double-cliquer sur la molette de votre souris USB

4. Verbinden Sie das zweite Mikrofon und die 2.1-17.1-Lautsprecher mit den Mikrofon- und Lautsprecher<br>4. Konsolanschlüssen auf der Gerätentickseite.<br>4. Verbinden Sie das eine Ende des 7.1-Surround-Audiokabels mit den 7.1-A 4b. Verbrinden Sie das andere Ende des 7.1-Surround-Audiokabels mit den 7.1-Audioausgängen Ihres<br>2. Verbrinden Sie ein KWM-Kadelset (im Lieferumfang enthalten) mit einer feinien DVI-Buchse im KVM-<br>8. Verbrinden Sie ein KWM werden (z.B. alle an Port 1, alle an Port 2 usw.). Jede Buchse ist durch ein entsprechendes Symbol gekennzeichnet. 6. Verbinden Sie am anderen Kabelende die USB-, Video-, Mikrofon- und Lautsprecherkabel mit den<br>7. Verbinden Sie Ihre USB-Geräte mit einem der Typ-A-Anschlussbuchsen der USB-Hub-Ausgänge.<br>8. Verbinden Sie das mitgelieferte

Es gibt drei praktische Möglichkeiten, auf die angeschlossenen Computer zuzugreifen: Manuell – hierzu<br>drücken Sie den betreffenden Portauswahlschalter auf der Gerätevorderseite; Maus – hierzu klicken Sie auf<br>die Rolltaste

Minuted Perturbane Minuted Schwarz, und stares Schwin Karl und der KM-Structung auf den Schwarzen auf der Structung auf der Structung auf der Structung auf der Structung auf der Structung auf der Structung auf der Structu • Drücken Sie einen beliebigen Portauswahlschalter, und lassen Sie ihn los, um die automatische Portumschaltung zu beenden. Daraufhin wird die KVM-Steuerung auf den Computer gelegt, der an den Port des betreffenden Schalters angeschrenen<br>19 der Bart Bartheline († 1991)<br>Der Christian State († 1991)<br>20 der – Die Frankryk von State († 1991)<br>19 derhauf – Die Frankryk von State († 1992)<br>19 der – Die Frankryk von Stat

4s. Consider an independent deligable para sonto surround de 71 canteix includes en los puertos de audio de 71<br>4d. Consider al diso externo del calibra para sontido surround de 71 cantales en los puertos de audio de 71<br>4d

6. En el otro extremo del cable, enchufe los cables USB, de video, micrófono y altavoces en los puertos<br>- correspondientes del ordenador.<br>7. Conecte el adaptador de alimentación incluido a una sección de puertos de concent

9. Excellents los colonadores.<br>**El primeiro a proporcional de la conte** a los critematores. Manual – pulsando el batón correspondente<br>del selector de puedos remotos de parele foratar, mitión – haciendo dic en el bolici del

pared correspondents. La transmission de la seria USB) y la de audio co careban – a enantieran en los<br>Finales de veces un commutator de selección de puerto para para la seria de audio al ordenador<br>Victorial de la veces un

**Conmutación de puertos a través del ratón<br>El CS17844 integra la última tecnología de conmutación de contrar de contrar de contrar de contrar de contrar de l<br>contrar de la contrar de la contrar de la contrar de la contrar** 

**Cycling Through the Ports**<br> **Hotkey**<br> **Redistings the KVM, USB hub, and audio former** Motkey<br>Brings the KVM, USB hub, and audio focus from the port that currently<br>Brings the KVM focus to the next port on the installation (1 to 2; 2 to 1 for the<br>Col: Case (St 782x; 1 to 2; 2 to 1 for the CST/784)<br>Note: The K [Scroll Lock] [Scroll Lock] [Enter]

### were on different ports to begin with. [Scroll Lock] [Scroll Lock] [K] [Enter] Brings only the KVM focus from the port that currently has it to the next port<br>on the installation. The USB and audio focus remain where they are.<br>Brings only the USB hub focus from the port that currently has it to the ne [Scroll Lock] [Scroll Lock] [U] [Enter] port on the installation. The KVM and audio focus remain where they are. [Scroll Lock] [Scroll Lock] [S] [Enter] Brings only the audio focus from the port that currently has it to the next port on the installation. The KVM and USB hub focus remain where they are.

### **Going Directly to a Port**

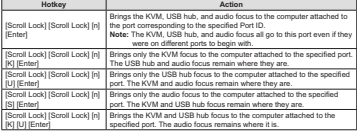

Scroll Lock] [Scroll Lock] [n] Brings the KVM and audio focus to the computer attached to the<br>[K] [S] [Enter]<br>[Scroll Lock] [Scroll Lock] [n] Brings the USB hub and audio focus to the computer attached to the [U] [S] [Enter] specified port. The KVM focus remains where it is. **Hotkey Setting Mode**

**Invoking HSM** To invoke HSM do the following: 1. Press and hold down the **Num Lock** key 2. Press and release the **minus** key 3. Release the **Num Lock** key

[Arrêt défil] [Arrêt défil] [n] [K] [S] [Entrée] [Arrêt défil] [Arrêt défil] [n] [U]

Mode de raccourcis clavier<br>activation du mode de raccourcis clavier<br>Pour activate la mode de raccourcis clavier, prodotez comme suit<br>1. Appuyez sur la touche Verr Num et maintenez-la enfoncée<br>2. Appuyez istrèvement sur la **Tableau récapitulatif du mode de raccourcis clavier**

> de ports. [F2] Active l'émulation de clavier Macintosh. [F3] Active l'émulation de clavier Sun.

> > sans les convertir.

[B] Active/désactive le signal sonore.

des changements de port.

[N] Active/désactive l'émulation de clavier

[S] [Entrée]

[F6] [nn] [Entrée]

[D]

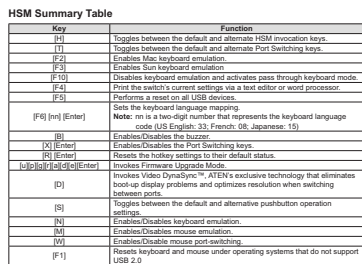

siècifié. Le contrôle KVM ne

[H] Bascule entre les touches par défaut et les autres touches d'activation du mode de raccourcis clavier. [T] Bascule entre les touches par défaut et les autres touches de commutation

www.aten.com

[F10] Désactive toute émulation de clavier et transmet les signaux du clavier

Permet de configurer la langue du clavier.

 $[X]$  [Entrée]<br>
Active la cui desachive les paramètres par députation de ports.<br>  $[S]$  [Entrée] Active lie mode de mise à jour du microprogramme.<br>  $[0][0][0][0][0][0][0][0]$  [Entrée] Active le mode de mise à jour du microprogramme

[M] Active/désactive l'émulation de la souris. [W] Active/désactive la commutation de port avec la souris. [F1] Réinitialise le clavier et la souris dans les systèmes d'exploitation qui ne prennent pas en charge le standard USB 2.0. [Rollen] [Rollen] [n] [U] [S] [Enter] Schaltet die USB- und Tonsignale auf den Computer um, der mit dem angegebenen Port verbunden ist. Die KVM-Steuerung bleibt davon unberührt.

[F4] Imprime les paramètres actuels du commutateur par le biais d'un éditeur ou d'un traitement de texte. [F5] Réinitialise tous les périphériques USB.

> **Remarque:** nn est un nombre à deux chiffres représentant le code langue du clavier (Anglais US : 33 ; Français : 08 ; Japonais : 15)

> > .<br>Tes d'utilisation des boutons par déf

www.aten.com

www.aten.com

Transfère le contrôle KVM et audio à l'ordinateur connecté au port indiqué. Le contrôle USB ne change pas de port. Transfère les contrôles USB et audio sur l'ordinateur connecté au port

**Toucher**<br>**Fonction**<br>
par défaut et les autres touches d'activation du

2. Le réglage par défaut est Désactivé. 3. Cette fonction n'est prise en charge que si l'émulation de la souris est activée.

Utilitisation des raccourcés clavies<br>Pour sélectionner un port à l'aide des touches de raccourci, vous devez d'abord appuyer deux fois<br>sur la touche Arrêt défil. Les tableaux ci-dessous décrivent les actions correspondant

**Passage d'un port à l'autre**

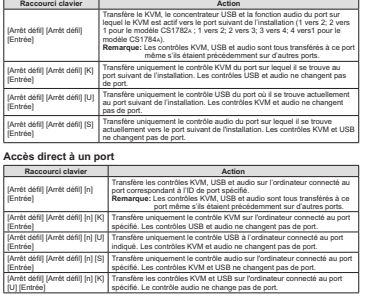

**Hotkey-Bedienung**<br>Die Portumschaltung erfolgt grundsätzlich durch doppeltes Betätigen der Taste Rollen. In den folgenden<br>Tabellen werden die einzelnen Aktionen beschrieben, die über die verschiedenen Tastenkombinationen aufgerufen werden können. **Portumschaltung**

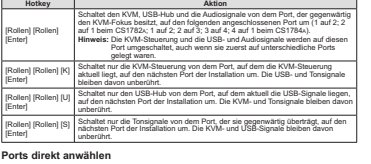

[Rollen] [Rollen] [n] [Enter] Schaltet die KVM-Steuerung, die USB-Hub - und die Audiosignale auf den Com-puter um, der mit dem Port n verbunden ist. **Hinweis:** Die KVM-Steuerung und die USB-Hub - und Audiosignale werden auf diesen Port umgeschaltet, auch wenn sie zuerst auf unterschiedliche Ports gelegt waren. [Rollen] [Rollen] [n] [K] [Enter] Schaltet nur die KVM-Signale auf den Computer um, der mit dem angegebenen Port verbunden ist. Die USB- und Tonsignale bleiben davon unberührt. [Rollen] [Rollen] [n] [U] [Enter] Schaltet nur die USB-Signale auf den Computer um, der mit dem angegebenen Port verbunden ist. Die KVM- und Tonsignale bleiben davon unberührt. [Rollen] [Rollen] [n] [S] [Enter] Schaltet nur die Tonsignale auf den Computer um, der mit dem angegebenen Port verbunden ist. Die KVM- und USB-Signale bleiben davon unberührt. [Rollen] [Rollen] [n] [K] [U] [Enter] Schaltet die KVM- und USB-Signale auf den Computer um, der mit dem<br>angegebenen Port verbunden ist. Die Tonübertragung bleibt davon unberührt.<br>Schaltet die KVM- und Tonsignale auf den Computer um, der mit dem [Rollen] [Rollen] [n] [K] [S] [Enter] angegebenen Port verbunden ist. Die USB-Signale bleiben davon unberührt.

### [F2] Aktiviert die Macintosh-Tastaturemulation. [F3] Aktiviert die Sun-Tastaturemulation. [F10] Deaktiviert die Tastaturemulation, und leitet die Tastatursignale unverarbeitet weiter. [F4] Druckt die aktuelle Konfiguration des Switch über einen Texteditor oder ein Textverarbeitungsprogramm aus.  $[FA]$ <br> $[FS]$

unterstützen.

um.

[F6] [nn] [Enter 6) [m. | Stellt dan Tastaturayout ein.<br>
16) [m. | Embers | Tastatur stellt, US-Englisch: 33; Französisch: 08; Jagamisch: 15)<br>
| Big | Aktiviert bzw. deaktiviert die Signalishe.<br>
| Xij | Aktiviert bzw. deaktiviert die Tsipa e]<br>[R][Enter]<br>[f][d][d][e][Er][e][e][  $\Box$ Aktiviert Video DynaSync™, die exklusive Technologie von ATEN zum Vermeiden von Anzeigeproblemen bei Neustart und zur Optimierung der Auflösung bei der Portumschaltung. [S] Schaltet zwischen den vordefinierten und den alternativen Drucktasterfunktionen um. [N] Aktiviert bzw. deaktiviert die Tastaturemulation. [M] Aktiviert bzw. deaktiviert die Mausemulation. [W] Aktiviert bzw. deaktiviert die Portumschaltung per Maus. [F1] Setzt Tastatur und Maus unter Betriebssystemen zurück, die kein USB 2.0

**Taste Funktion**  [H] Schaltet zwischen den vordefinierten und den alternativen Hotkey-Aktivierungstasten um.

[T] Schaltet zwischen den vordefinierten und den alternativen Portumschalttasten

## [Bloq Despl] [Bloq Despl] [n] [U] [S] [Intro] Pasa la transmisión de la señal USB y la de audio al ordenador conectado al puerto especificado. El control KVM se mantiene en el puerto que ya está activado.

### **Modo de teclas de acceso directo Activar el modo de teclas de acceso directo** Para activar el modo de teclas de acceso directo:

1. Mantenga pulsada la tecla **Bloq Num**.

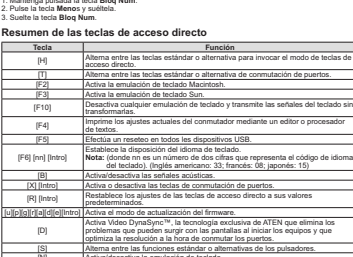

[N] Activa/desactiva la emulación de teclado. [M] Activa/desactiva la emulación del ratón. [W] Activa/desactiva la conmutación de puertos por medio del ratón. [F1] Restablece el teclado y el ratón bajo sistemas operativos que no son compatibles con USB 2.0.

El CS1782x / CS1784x integra la última tecnología de conmutación de puertos a través del ratón -<br>simplemente haga doble clic en el botón del rodillo del ratón USB para conmutar los puertos.<br>Nota: 1. Esta característica sól desplazamiento. 2. El valor predeterminado es "Desactivado". 3. Esta poción sólo funciona cuando tenga activada la emulación del teclado.<br>**Manejo con teclas de acceso directo**<br>Para seleccionar un puerto medante teclas de acceso directo<br>Despi. Las tablas siguientes describen las acci [Intro]

**Teclas de** 

Nocional Contractor (SB)<br>
Recented Contractor (SB) has exchanged a straight in the state of the State of SB and State (SB)<br>
Bloq Desp(|Bloq |State Internation (1 al 2; 2 al 1 para el CS1782x; 1 al 2; 2 al 3; 3 al 4; 4 al 1 [Bloq Despl] [Bloq Despl] [Intro] puerto, incluso si al comienzo estaban asignados a puertos diferentes. [Bloq Despl] [Bloq Despl] [K] [Intro] Pasa solamente el control KVM del puerto que lo lleva actualmente al puerto<br>siguiente de la instalación La transmisión de la señal USB y la de audio se<br>mantienen en los puertos que ya están activados.<br>Pasa solamente la señ [Bloq Despl] [Bloq Despl] [U] [Intro] los puertos que ya están activados. (Bloq Despi) (Bloq Pasa solamente la transmisión de la señal de audio del puerto que la lleva<br>Despi) (S) (Intro) actualmente al puerto siguiente de la instalación. El control KVM y la transmisión<br>Despi) (S) (Intro) de la s

**directo Acción**  Pasa el control KVM, USB y de audio al ordenador conectado al puerto del ID de puerto espec o.<br>trol KVM como las señales USB y de audio se puerto, incluso si al comienzo estaban asignados a puertos diferentes. están activados. Sólo pasa las señales USB al ordenador que está conectado al puerto especificado. El control KVM y la transmisión de la señal de audio se mantienen ivados.<br>de la señal de audio al ordenador conectado.<br>- KUM : : la transmisión de la señal USB se. Pasa solamente la transmisión de la señal de audio al ordenador conectado<br>al puerto especificado. El control KVM y la transmisión de la señal USB se<br>manifenen en los puertos que ya están activados.<br>Pasa el control KVM y la

puerto especificado. La transmisión de la señal de audio se mantiene en el puerto<br>que ya está activado.<br>Pasa el control KVM y las señales de audio al ordenador que está conectado al<br>puerto especificado. La transmisión de l [Bloq Despl] [Bloq Despl] [n] [K] [S]

**Hotkey-Einrichtung**<br>Hotkey-Modus (HSM) aktivieren<br>Gehen Sie zur Aktivierung des HSM folgendermaßen vor<br>Cehne Sie die Taste Num gedrückt.<br>2. Drücken Sie die Taste Minne, und lassen Sie sie los.<br>3. Lassen Sie die Taste Num **Hotkey-Übersichtstabelle**

**Hotkey Aktion** 

## **Teclas de acceso**

[Intro]

[Bloq Despl] [Bloq Despl] [n] [Intro] [Bloq Despl] [Bloq Despl] [n] [K] [Intro] Pasa solamente el control KVM al ordenador conectado al puerto especificado. La transmisión de la señal USB y la de audio se mantienen en los puertos que ya [Bloq Despl] [Bloq Despl] [n] [U] [Intro] [Bloq Despl] [Bloq Despl] [n] [S] [Intro] [Bloq Despl] [Bloq Despl] [n] [K] [U]

# **Pasar directamente a un puerto**

**Alternar entre los puertos**

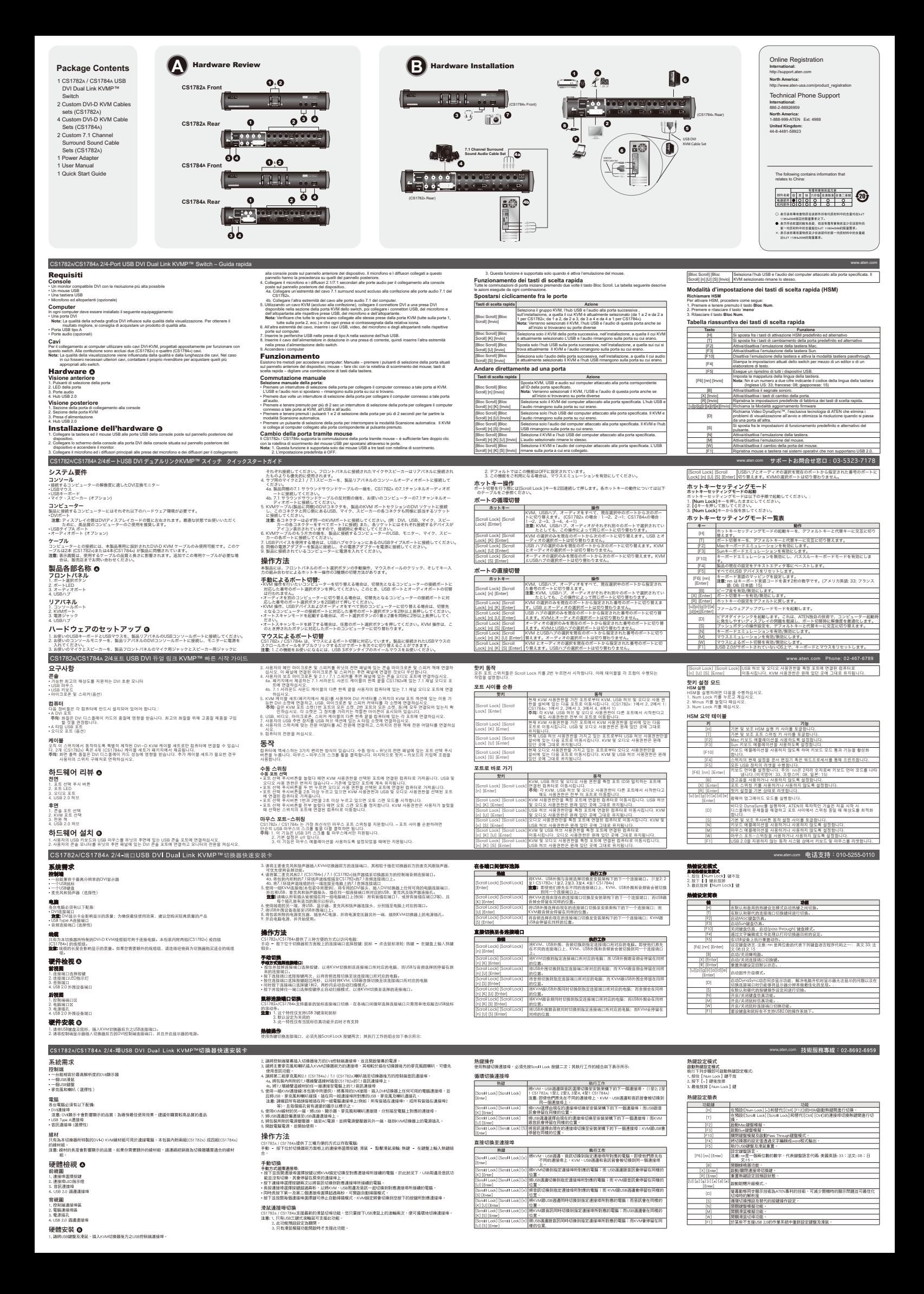